## **Wikiprint Book**

**Title: WRF4G2.0/Geogrid**

**Subject: TracMeteo - WRF4G2.0/Geogrid**

**Version: 13**

**Date: 05/26/2022 01:03:43 PM**

## **Table of Contents**

How to create a WRF geographical domain 3

## **How to create a WRF geographical domain**

The step of the WRF Preprocessor System (WPS), called [?geogrid,](http://www2.mmm.ucar.edu/wrf/OnLineTutorial/Basics/GEOGRID/index.html) is not included in the WRF4G workflow. Thus, the user has to deal with it by hand, or using another tool, such as **?WRF Domain Wizard**. Geogrid does the task of extracting the fixed fields (orography, land use data, etc.) that WRF needs to run at a given resolution and region. In the WRF4G framework, the output of geogrid is known as the domain of an experiment. Inside the original WRF4G tarball there are two example domains, Santander\_50km and wrfuc, located in \$WRF4G\_DEPLOYMENT\_DIR/repository/domains. Here, we are going to see how a new one can be added. It is important to note that it exists an [?excellent on-line tutorial](http://www2.mmm.ucar.edu/wrf/OnLineTutorial/index.htm) for running WPS and WRF by hand. Users of WRF4G are encouraged to work through this tutorial before start running with WRF4G itself. This framework is intended to make life much easier for WRF users, but knowledge about WRF itself is needed to deal with common errors and issues, and to carry on a correct interpretation of the results.

First of all, WPS binaries are needed. If you don't have them in your system, you will need to build them from source. Instructions for doing this are available too in the [?WRF-ARW online tutorial](http://www.mmm.ucar.edu/wrf/OnLineTutorial/Compile/index.html). Once you have the binaries, you will need to prepare a namelist.wps file defining your requirements for the domain (e.g. size, location, resolution, etc.).

For instance, variables needed for 2-nesting domain:

• **parent\_id:** List of integers specifying the domain number of the nest?s parent (One per domain).

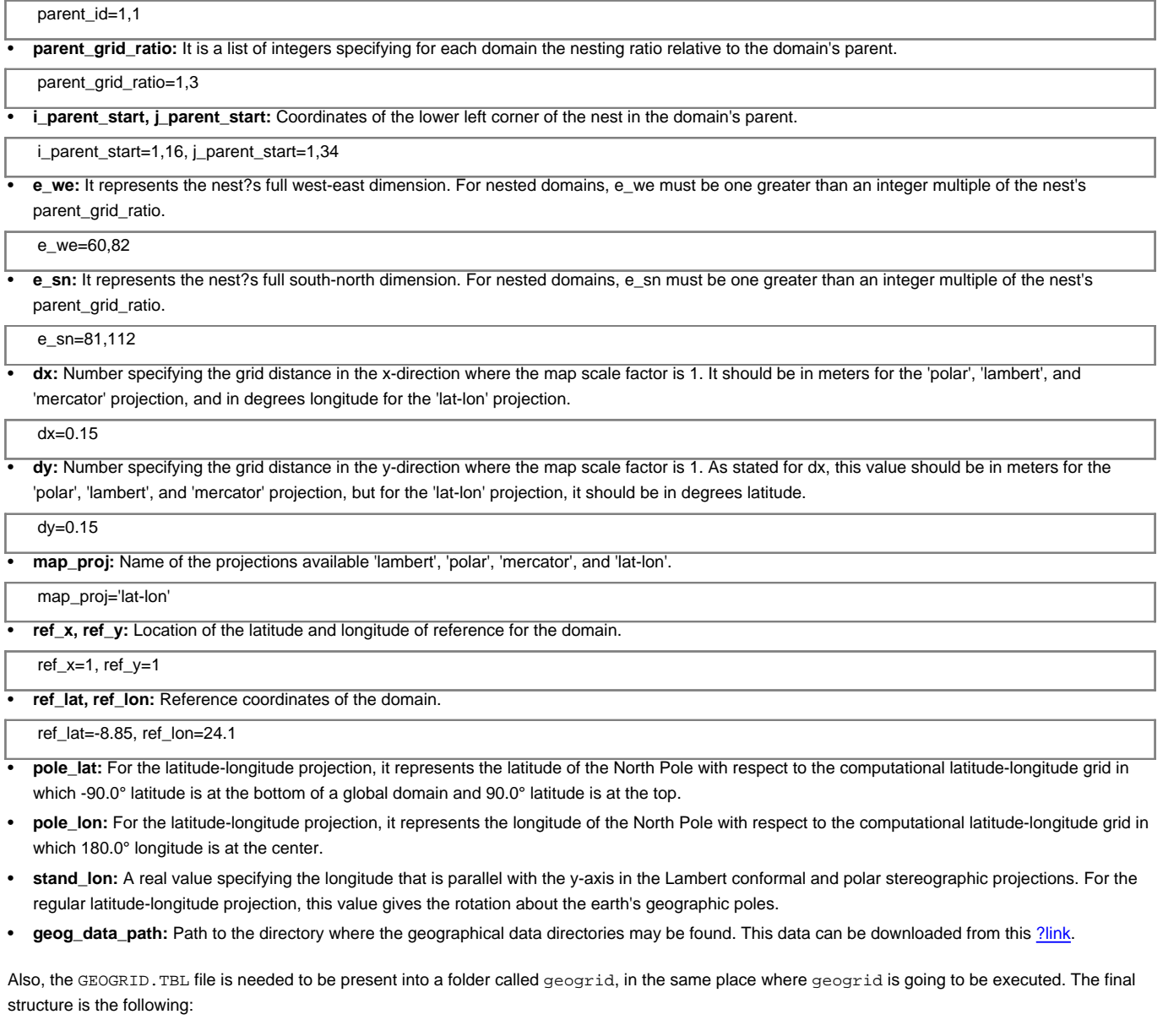

geogrid | `-- GEOGRID.TBL `-- namelist.wps

Provided the namelist and the GEOGRID.TBL, the next step is to execute geogrid.exe. This will generate a netCDF file called geo\_em\_d01.nc, which contains all the fixed fields that WRF needs to run with that domain.

```
[user@mycomputer~]$ ${PATH_TO_GREOGRID}/geogrid.exe >& geogrid.log
[user@mycomputer~]$ ls
geo_em.d01.nc geogrid namelist.wps geogrid.log
```
The next and final step is to copy the geo\_em and the namelist.wps files to a directory with the name chosen for the domain (e.g. Europe\_15k). This folder has to be located in the path specified by the variable domain\_path in [experiment.wrf4g](https://meteo.unican.es/trac/wiki/WRF4G2.0/Experiment). After following these steps, the new domain is available for using it in any WRF4G experiment.